# UMAS -U3A Membership Administration System **Tutors/Leaders Guide**

# **What does UMAS allow Tutor/Leaders to do:**

In the **View Courses** section, you can check details of your course/activity and advise the Course Coordinator if amendments/corrections need to be made.

In the **Reports** section, you can see who has **enrolled** in your course, who is on a **waitlist** and who is **INACTIVE** (i.e., has not paid their subscription and **therefore NOT INSURED)**. You can also print out an **Attendance list** and get a list of Member Absences.

As a Tutor, **you cannot enrol a member in your course**. This **must be done** by the Member either **online** or in person by visiting the U3A Office.

Tutors/Leaders do not have the UMAS access to withdraw members from their courses or report a member's absence. To request the withdrawal of a member please complete the form below: <https://forms.office.com/r/PAQTySuvJ6>

Go to [www.u3asouthpen.org.au](http://www.u3asouthpen.org.au/) and from the **LOGIN v** tab at the top right of the page select Tutor/Admin Log-In.

(Do not log in as a member you will not be able to access your UMAS level of access as a Tutor/Leader.)

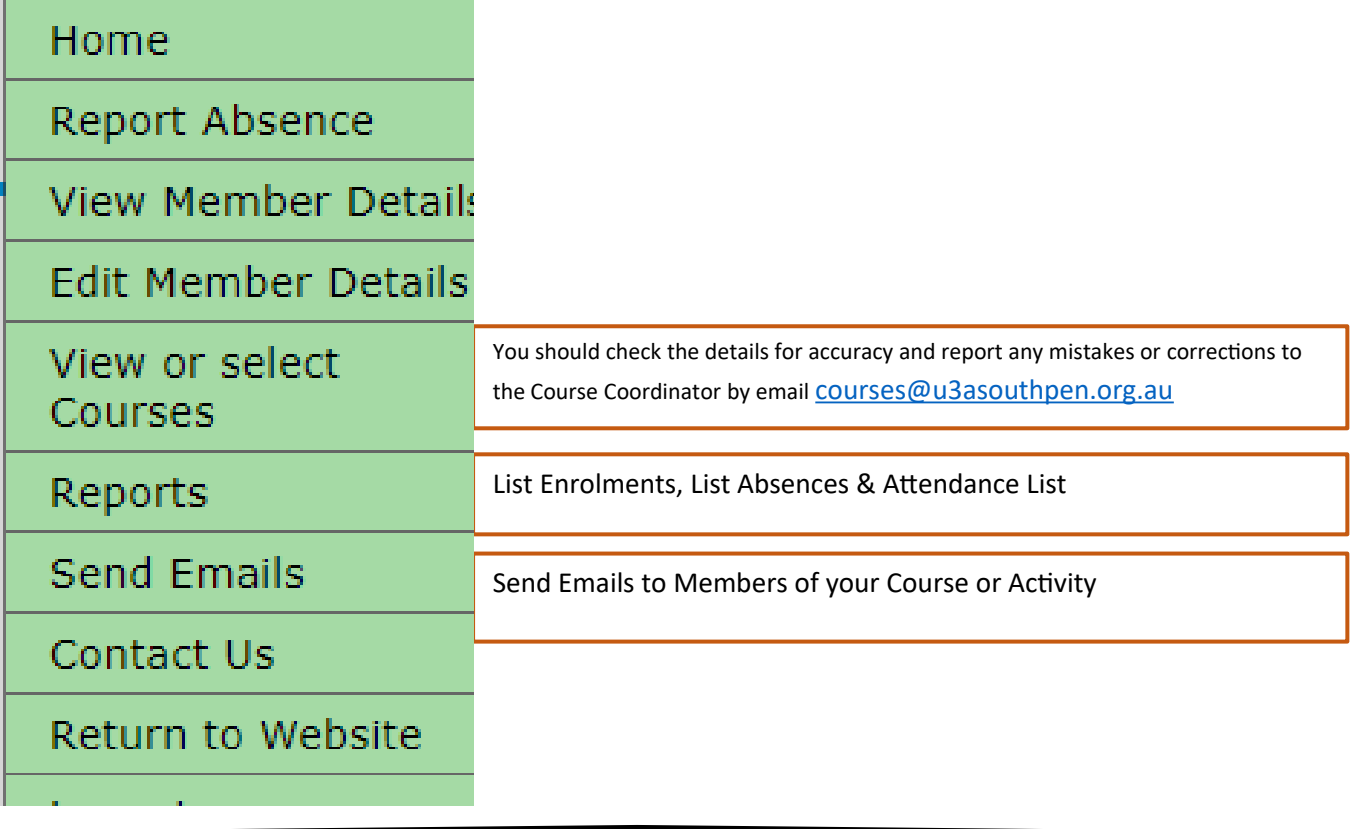

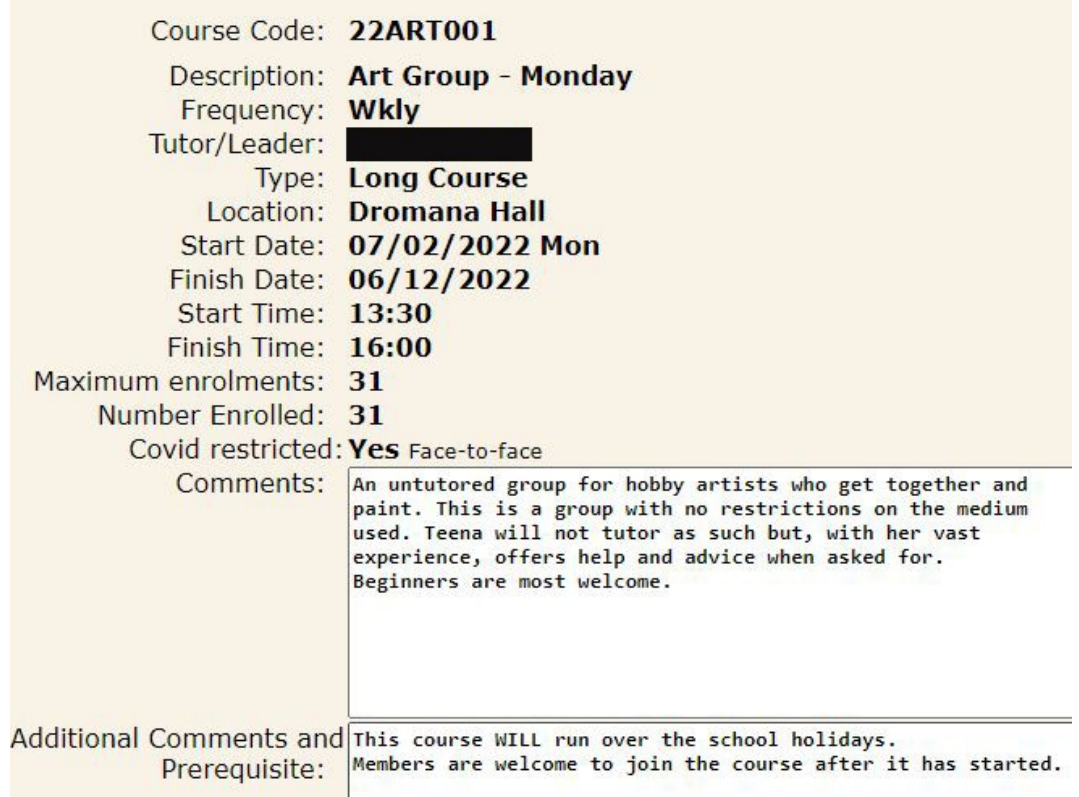

## **Reports**

#### **List Enrolments**

Use the drop-down box to choose your course (tick to include waitlisted) & choose a sort order.

#### **Absence Management**

List Members who have reported their absence

#### **Attendance List**

Use the drop-down box to choose your course (tick to include waitlisted) & choose a sort order.

Select the Course Dates

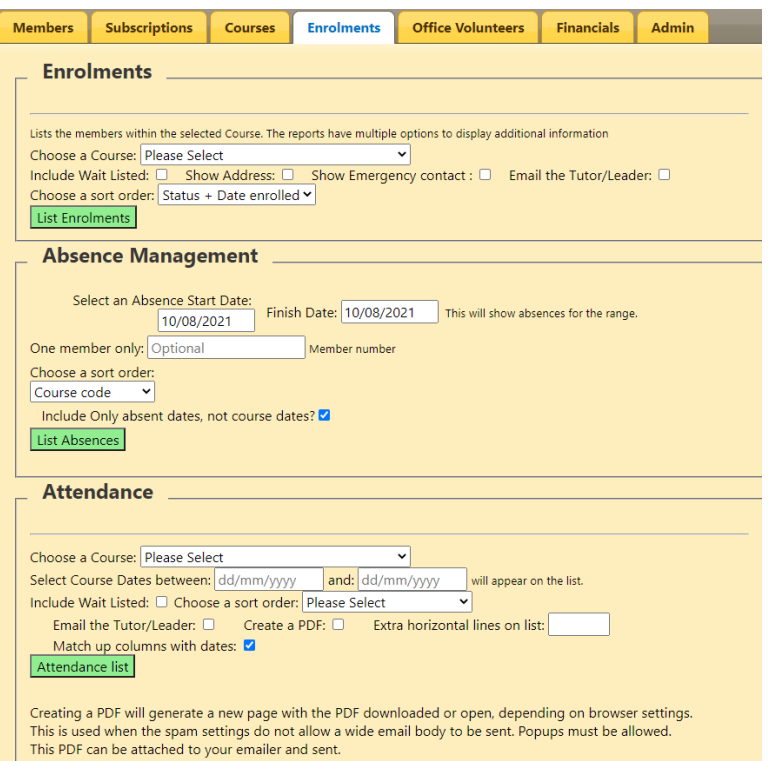

### **Send Emails**

In the **Send Emails** section, you can send emails to Members enrolled in your course/activity. (Please read the section on sending emails carefully. Members who reply to emails sent by the system may **not** receive a reply in time if you do not put your email address in the **REPLY TO** section.)

Note that not all U3A members use email – the generic email [u3asouthpen@gmail.com](mailto:u3asouthpen@gmail.com) will be assigned to these members. They will not receive any email addressed to this email address so **those without an email address will not get your advice** and you may have to **phone** them**.**

- Enter **your email address** in the first 'Reply To' box (otherwise, replies will go to the office and may not be forwarded to you for several days).
- **Type** in the **Subject** and **your message**.
- **Select your course,** by clicking on the arrow next to Please Select below

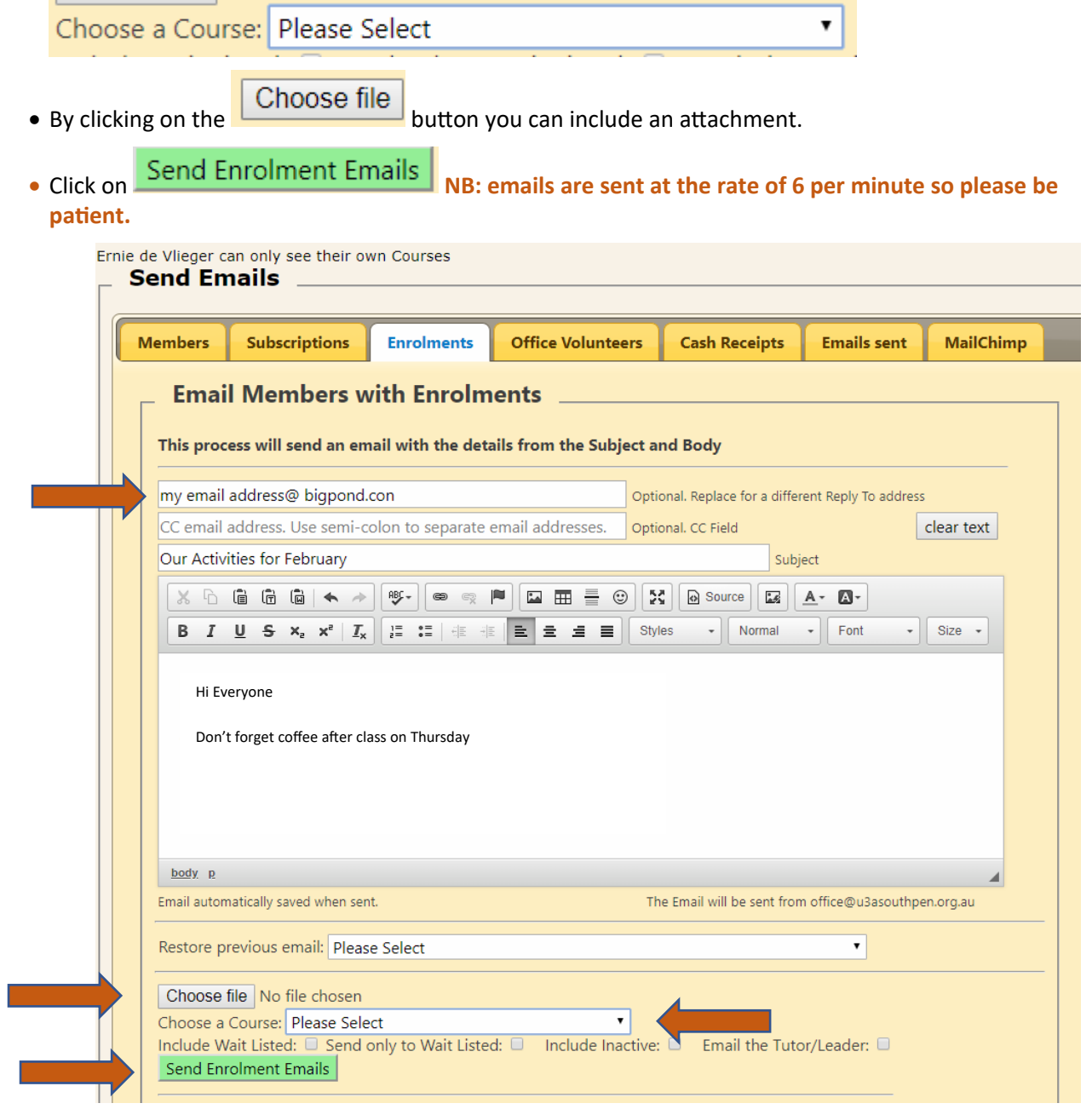

Cheers from Ernie de Vlieger and Dennis Wright

Systems Administrators U3ASP 10/8/2021